# Dell Latitude 5420/E5420/E5420m/5520/E5520/ E5520m

# **Setup And Features Information**

## **About Warnings**

WARNING: A WARNING indicates a potential for property damage, personal injury,

### Latitude 5420/E5420/E5420m — Front And Back View

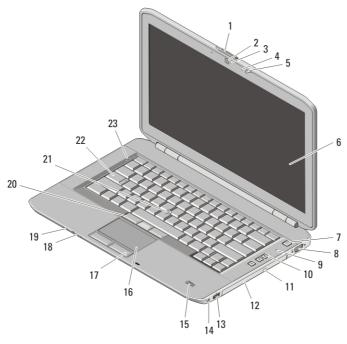

Figure 1. Front View

- 1. display-latch release switch
- 2. camera (optional)
- 3. camera status light (optional)
- 4. microphone (optional)

- 5. display latch
- 6. display
- 7. power button
- 8. VGA connector

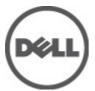

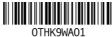

Regulatory Model: P15F, P16G Regulatory Type: P15F001, P15F002, P16G001,

- 9. microphone
- 10. volume control buttons
- 11. optical-drive eject button
- 12. optical drive
- 13. USB 2.0 connector
- 14. headphone connector
- 15. fingerprint reader (optional)
- 16. touchpad

- 17. touchpad buttons (2)
- 18. wireless switch
- 19. power and battery status indicators
- 20. trackstick buttons (3)
- 21. trackstick (optional)
- 22. keyboard
- 23. device status lights

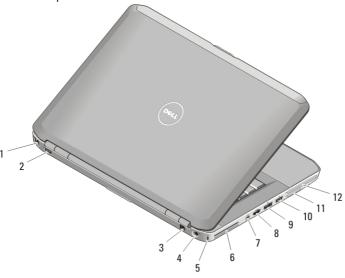

Figure 2. Back View

- 1. network connector
- 2. USB 2.0 connector
- 3. modem connector (optional)
- 4. power connector
- 5. security cable slot
- 6. cooling vent

- 7. IEEE 1394 connector
- 8. HDMI connector
- 9. e-SATA/USB 2.0 connector
- 10. USB 2.0 connector
- 11. Secure Digital (SD) card slot
- 12. ExpressCard slot

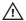

MARNING: Do not block, push objects into, or allow dust to accumulate in the air vents. Do not store your Dell computer in a low-airflow environment, such as a closed briefcase, while it is running. Restricting the airflow can damage the computer or cause a fire. The computer turns on the fan when the computer gets hot. Fan noise is normal and does not indicate a problem with the fan or the computer.

## Latitude 5520/E5520/E5520m — Front And Back View

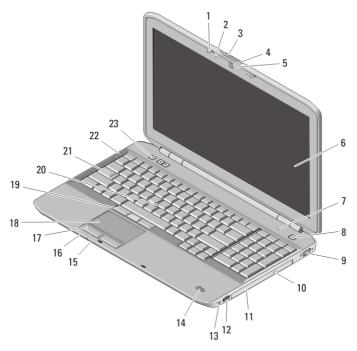

Figure 3. Front View

- 1. display latch
- 2. microphone
- 3. display-latch release switch
- 4. camera (optional)
- 5. camera status light (optional)
- 6. display
- 7. microphone
- 8. power button
- 9. VGA connector
- 10. optical-drive eject button
- 11. optical drive
- 12. USB 2.0 connector

- 13. headphone connector
- 14. fingerprint reader (optional)
- 15. wireless switch
- 16. power and battery status indicators
- 17. touchpad buttons (2)
- 18. touchpad
- 19. trackstick buttons (3)
- 20. trackstick (optional)
- 21. keyboard
- 22. device status lights
- 23. volume control buttons

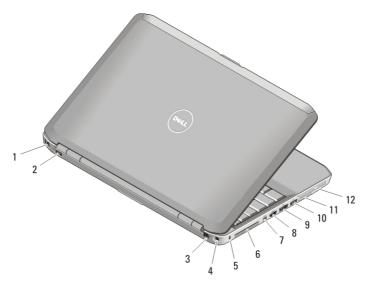

Figure 4. Back View

- 1. network connector
- 2. USB 2.0 connector
- 3. modem connector (optional)
- 4. power connector
- 5. security cable slot
- 6. cooling vents

- 7. IEEE 1394a connector
- 8. HDMI connector
- 9. eSATA/USB 2.0 connector
- 10. USB 2.0 connector
- 11. Secure Digital (SD) card slot
- 12. ExpressCard slot

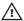

NARNING: Do not block, push objects into, or allow dust to accumulate in the air vents. Do not store your Dell computer in a low-airflow environment, such as a closed briefcase, while it is running. Restricting the airflow can damage the computer or cause a fire. The computer turns on the fan when the computer gets hot. Fan noise is normal and does not indicate a problem with the fan or the computer.

## Quick Setup

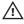

WARNING: Before you begin any of the procedures in this section, read the safety information that shipped with your computer. For additional best practices information, see www.dell.com/regulatory\_compliance.

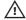

MARNING: The AC adapter works with electrical outlets worldwide. However, power connectors and power strips vary among countries. Using an incompatible cable or improperly connecting the cable to the power strip or electrical outlet may cause fire or equipment damage.

 $\triangle$ 

CAUTION: When you disconnect the AC adapter cable from the computer, grasp the connector, not the cable itself, and pull firmly but gently to avoid damaging the cable. When you wrap the AC adapter cable, ensure that you follow the angle of the connector on the AC adapter to avoid damaging the cable.

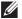

**NOTE:** Some devices may not be included if you did not order them.

1. Connect the AC adapter to the AC adapter connector on the computer and to the electrical outlet.

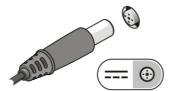

Figure 5. AC Adapter

2. Connect the network cable (optional).

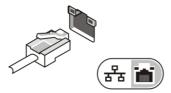

Figure 6. Network Connector

3. Connect USB devices, such as a mouse or keyboard (optional).

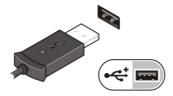

Figure 7. USB Connector

4. Connect IEEE 1394 devices, such as a 1394 hard drive (optional).

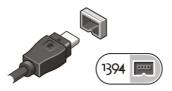

Figure 8. 1394 Connector

5. Open the computer display and press the power button to turn on the computer.

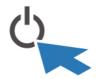

Figure 9. Power Button

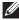

**NOTE:** It is recommended that you turn on and shut down your computer at least once before you install any cards or connect the computer to a docking device or other external device, such as a printer.

## **Specifications**

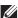

**NOTE:** Offerings may vary by region. The following specifications are only those required by law to ship with your computer. For more information regarding the configuration of your computer, click  $Start \rightarrow Help$  and Support and select the option to view information about your computer.

#### System Information

#### Chipset

Latitude 5420/E5420/5520/E5520 Intel HM65 Express chipset
Latitude E5420m/E5520m Intel GM45 Express chipset

#### Processor

Latitude 5420/5520/E5420/E5520

• Intel Core i3 series

• Intel Core i5 series

• Intel Core i7 series

Latitude E5420m/E5520m

- Intel Core 2 series
- Intel Celeron (Socket P) series

#### Video

Video type Intel UMA video

Data bus integrated video

Video controller and memory

#### Video

Latitude 5420/E5420/5520/E5520

• Intel HD Graphics

• Intel HD Graphics 3000

Latitude E5420m/E5520m

Intel GM45

#### Memory

Memory connector two DIMM slots

Memory capacity 1 GB, 2 GB, 4 GB, and 8 GB

Memory type

Latitude 5420/E5420/5520/E5520 DDR3 SDRAM, 1333 MHz

Latitude E5420m/E5520m DDR3 SDRAM, 1066MHz

Minimum memory 1 GB

Maximum memory 8 GB

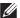

**NOTE:** Only 64-bit operating systems support more than 4 GB memory.

| В | la | Ħ | Δ | n | ı |
|---|----|---|---|---|---|
| ш | ·u | u | c |   | , |

4-cell

6- and 9-cell

4-, 6-, or 9-cell "smart" Lithium ion Type Dimensions: 4- and 6-cell 9-cell Height 20.00 mm (0.79 inch) 20.00 mm (0.79 inch) Width 208.00 mm (8.19 inches) 214.00 mm (8.43 inches) Depth 48.08 mm (1.89 inches) 71.79 mm (2.83 inches) Weight 4-cell 240.00 (0.53 lb) 6-cell 344.73 (0.76 lb) 9-cell 508.20 (1.12 lb) Voltage

14.8 VDC

11.1 VDC

| Battery                 |                                    |                              |  |
|-------------------------|------------------------------------|------------------------------|--|
| Temperature range:      |                                    |                              |  |
| Operating               | 0 °C to 35 °C (32 °F to 95 °F)     |                              |  |
| Non-operating           | –40 °C to 65 °C (–40 °F to 149 °F) |                              |  |
| Coin-cell battery       | 3 V CR2032 Lithium coin cell       | 3 V CR2032 Lithium coin cell |  |
| AC Adapter              |                                    |                              |  |
| Input voltage           | 100 VAC to 240 VAC                 |                              |  |
| Input current (maximum) | 1.5 A, 1.6 A, or 1.7 A             |                              |  |
| Input frequency         | 50 Hz to 60 Hz                     |                              |  |
| Output power            | 65 W or 90 W                       |                              |  |
| Output current          |                                    |                              |  |
| 65 W                    | 3.34 A (continuous)                |                              |  |
| 90 W                    | 4.62 A (continuous)                |                              |  |
| Rated output voltage    | 19.5 +/- 1.0 VDC                   |                              |  |
| Temperature range:      |                                    |                              |  |
| Operating               | 0 °C to 35 °C (32 °F to 95 °F)     |                              |  |
| Non Operating           | –40 °C to 65 °C (–40 °F to 149 °F) |                              |  |
|                         |                                    |                              |  |

| Physical | Latitude 5420/E5420/<br>E5420m                                                                                                    | Latitude 5520/E5520/<br>E5520m                          |  |
|----------|----------------------------------------------------------------------------------------------------|---------------------------------------------------------|--|
| Height   | 29.90 mm to 32.50 mm<br>(1.18 inches to<br>1.28 inches)                                                                                                    | 30.20 mm to 33.20 mm<br>(1.19 inches to<br>1.31 inches) |  |
| Width    | 350.00 mm (13.78 inches)                                                                                                    | 388.00 mm (15.28 inches)                                |  |
| Depth    | 240.00 mm (9.45 inches)                                                                                                    | 251.00 mm (9.88 inches)                                 |  |
| Weight   | <ul> <li>Latitude 5420/E5420/E5420m – 2.27 kg (5.00 lb)</li> <li>Latitude 5520/E5520 – 2.54 kg (5.60 lb)</li> <li>Latitude E5520m – 2.63 kg (5.80 lb)</li> </ul> |                                                         |  |

#### **Environmental**

Temperature:

Operating 0 °C to 35 °C (32 °F to 95 °F)

Storage -40 °C to 65 °C (-40 °F to 149 °F)

Relative humidity (maximum):

Operating 10% to 90% (noncondensing)

Storage 5% to 95% (noncondensing)

Altitude (maximum)

Operating -15.2 m to 3048 m (-50 ft to 10,000 ft)

Storage -15.2 m to 10668 m (-50 ft to 35,000 ft)

## **Finding More Information and Resources**

See the safety and regulatory documents that shipped with your computer and the regulatory compliance website at www.dell.com/regulatory compliance for more information on:

- Safety best practices
- Regulatory certification
- Ergonomics

See www.dell.com for additional information on:

- Warranty
- Terms and Conditions (U.S. only)
- End User License Agreement

Information in this publication is subject to change without notice.

© 2011 Dell Inc. All rights reserved.

Reproduction of these materials in any manner whatsoever without the written permission of Dell Inc. is strictly forbidden.

Trademarks used in this text: Dell<sup>™</sup>, the DELL logo, Dell Precision <sup>™</sup>, Precision ON<sup>™</sup>, ExpressCharge<sup>™</sup>, Latitude <sup>™</sup>, Latitude ON<sup>™</sup>, OptiPlex<sup>™</sup>, Vostro<sup>™</sup>, and Wi-Fi Catcher<sup>™</sup> are trademarks of Dell Inc. Intel<sup>®</sup>, Pentium<sup>®</sup>, Xeon<sup>®</sup>, Core<sup>™</sup>, Atom<sup>™</sup>, Centrino<sup>®</sup>, and Celeron<sup>®</sup> are registered trademarks or trademarks of Intel Corporation in the U.S. and other countries. AMD<sup>®</sup> is a registered trademark and AMD Opteron<sup>™</sup>, AMD Phenom<sup>™</sup>, AMD Sempron<sup>™</sup>,

AMD Athlon™, ATI Radeon™, and ATI FirePro™ are trademarks of Advanced Micro Devices, Inc. Microsoft®, Windows®, MS-DOS®, Windows Vista®, the Windows Vista start button, and Office Outlook® are either trademarks or registered trademarks of Microsoft Corporation in the United States and/or other countries. Blu-ray Disc™ is a trademark owned by the Blu-ray Disc Association (BDA) and licensed for use on discs and players. The Bluetooth® word mark is a registered trademark and owned by the Bluetooth® SIG, Inc. and any use of such mark by Dell Inc. is under license. Wi-Fi® is a registered trademark of Wireless Ethernet Compatibility Alliance, Inc.

Other trademarks and trade names may be used in this publication to refer to either the entities claiming the marks and names or their products, Dell Inc. disclaims any proprietary interest in trademarks and trade names other than its own.

Free Manuals Download Website

http://myh66.com

http://usermanuals.us

http://www.somanuals.com

http://www.4manuals.cc

http://www.manual-lib.com

http://www.404manual.com

http://www.luxmanual.com

http://aubethermostatmanual.com

Golf course search by state

http://golfingnear.com

Email search by domain

http://emailbydomain.com

Auto manuals search

http://auto.somanuals.com

TV manuals search

http://tv.somanuals.com